## Contents

| Introduction                            | 8                                                                                                    |  |
|-----------------------------------------|----------------------------------------------------------------------------------------------------|--|
| New Features in Word 2007               | 10                                                                                                    |  |
| The Screen and its Elements             | 13                                                                                                    |  |
| The Office Button                       | 13                                                                                                    |  |
| Quick Access                            | 14                                                                                                    |  |
| The View Buttons                        | 14                                                                                                    |  |
| Print Layout                            | 15                                                                                                    |  |
| Full Screen Reading                     | 15                                                                                                    |  |
| Web Layout                              | 15                                                                                                    |  |
| Outline                                 | 16                                                                                                    |  |
| Draft                                   | 16                                                                                                    |  |
| Zoom                                    | 16                                                                                                    |  |
| The Status Bar                          | 16                                                                                                    |  |
| Creating a New Document                 | 17                                                                                                    |  |
| Starting on a New Blank Document        | 17                                                                                                    |  |
| Starting a New Document from a Template | 19                                                                                                    |  |
|                                         | New Features in Word 2007  The Screen and its Elements The Office Button Quick Access The View Buttons Print Layout Full Screen Reading Web Layout Outline Draft Zoom The Status Bar  Creating a New Document Starting on a New Blank Document |  |

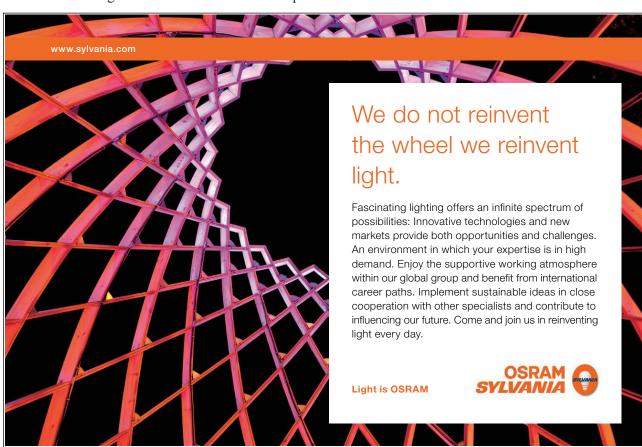

Download free eBooks at bookboon.com

| 3.    | Writing and Simple Formatting                        | 21 |
|-------|------------------------------------------------------|----|
| 3.1   | Simple formatting                                    | 22 |
| 3.2   | Formatting with Styles                               | 25 |
| 3.3   | Customising Styles                                   | 28 |
| 3.4   | How to Make a Table of Contents                      | 31 |
| 3.4.1 | Update Table of Contents                             | 33 |
| 3.4.2 | If you cannot see the Table of Contents              | 33 |
| 3.5   | Page Breaks and some Revision                        | 34 |
|       |                                                      |    |
| 4.    | Page Layout                                          | 37 |
| 4.1   | Margins                                              | 37 |
| 4.1.1 | Adjusting the Margins – the Quick Way                | 37 |
| 4.1.2 | Adjusting Margins - the Accurate Somewhat Slower way | 39 |
| 4.2   | Page Setup                                           | 40 |
| 4.2.1 | Setting Page Size                                    | 41 |
| 4.2.2 | Orientation                                          | 43 |
| 4.2.3 | Columns                                              | 43 |
| 4.3   | Sections                                             | 44 |
| 4.4   | Page Header and Footer                               | 45 |
| 4.5   | Tabs (tabulators)                                    | 52 |

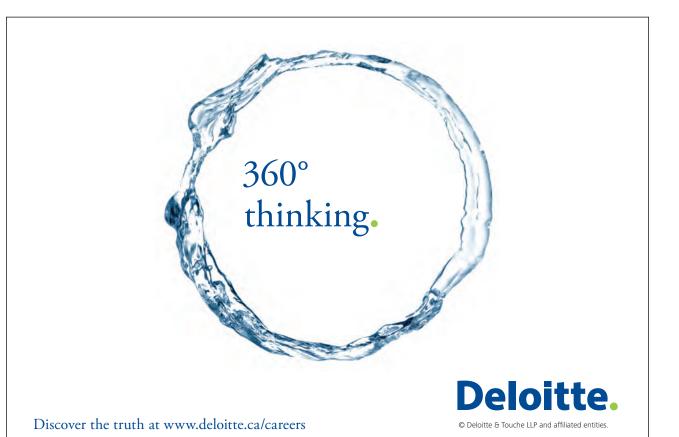

| 5.    | Pictures and Graphics                                  | 55 |
|-------|--------------------------------------------------------|----|
| 5.1   | Pictures                                               | 55 |
| 5.1.1 | Insert a Picture from a File                           | 55 |
| 5.1.2 | Adjusting Picture Size                                 | 57 |
| 5.1.3 | Positioning and Text Wrapping                          | 58 |
| 5.1.4 | Captions                                               | 61 |
| 5.1.5 | Cross-References to Characters, Pictures and Headlines | 65 |
| 5.2   | Clip Art                                               | 67 |
| 5.3   | SmartArt                                               | 68 |
| 5.4   | Excel Charts                                           | 70 |
| 5.4.1 | Create a New Excel Chart in Word                       | 70 |
| 5.4.2 | Insert a Chart from an Excel Project File              | 73 |
| 6.    | Tables                                                 | 77 |
| 7.    | Mail Merge                                             | 80 |
| 7.1   | Part One - Preparation                                 | 81 |
| 7.2   | Part Two – Retrieving Merge Data                       | 84 |
| 7.3   | Complete the Merge                                     | 87 |

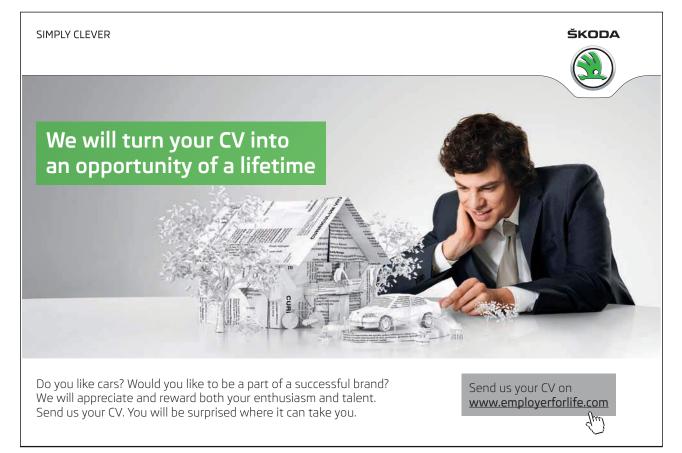

| 8.  | Envelopes and Labels                    | 91  |
|-----|-----------------------------------------|-----|
| 8.1 | Envelopes                               | 91  |
| 8.2 | Labels                                  | 93  |
| 9.  | Proofing                                | 97  |
| 9.1 | A Few Tip on Spelling and Grammar Check | 97  |
| 9.2 | Thesaurus                               | 97  |
| 9.3 | Track Changes                           | 99  |
|     | Concluding Remarks                      | 100 |
|     | Concluding Remarks                      |     |

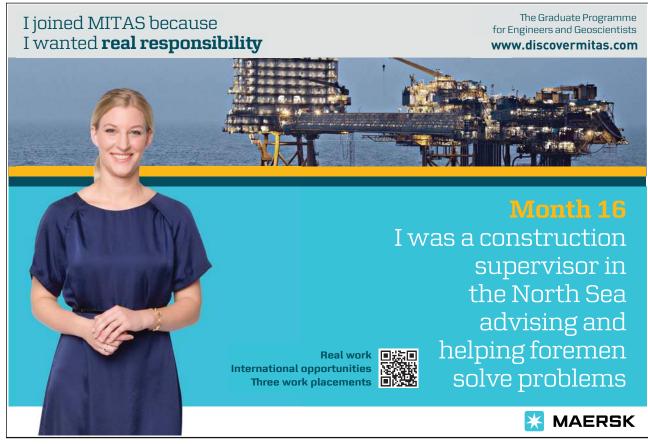

Download free eBooks at bookboon.com